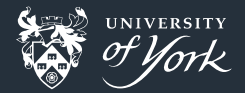

# Data Visualisation II

Gotchas

Peter Hill

<span id="page-0-0"></span>[Data Visualisation II](#page-32-0)|August 2017|1/33

#### Data Visualisation II: Gotchas

- **D** Visualisation can be tricky: Human visual perception system is full of hacks built on top of poorly-designed hardware
- What colour is the sky?
- Our visual system does not perceive all colours equally п

#### Our brains try to be clever

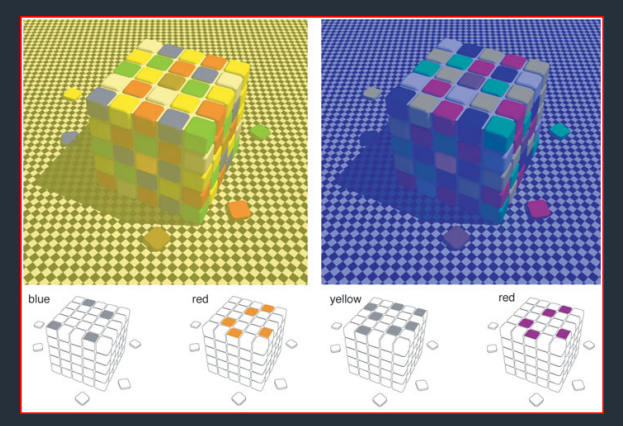

http://www.mattnewport.com/pics/colour-constancy.png

### Plotting 2D data

Need to plot something with structure of various scales

```
x = npulinspace(0, 6)
y = npu. linspace(0, 3)[:, np.newaxis]
z = 10 * np.cos(x * * 2) * np.exp(-y)fig, ax = plt.subplots(1,figsize=(8,8))ax im = ax.inshow(z, canap='jet')plt.colorbar(ax_im);
```
### Jet colourmap

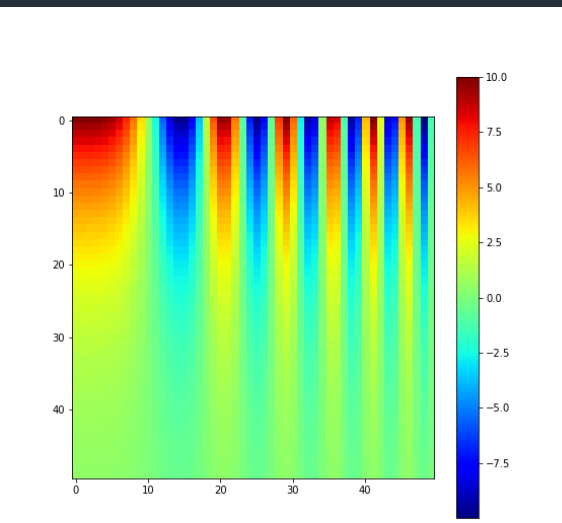

[Data Visualisation II](#page-0-0)|August 2017|5/33

#### Convert to grey-scale

import matplotlib.colors as mpl\_colors

```
grayify cmap(cmap):
"""Return a grayscale version of the colormap"""
cmap = plt.cm.get-cmap(cmap)\vertcolors = cmap(np.arange(cmap.N))
```

```
# convert RGBA to perceived greyscale luminance
# cf. http://alienryderflex.com/hsp.html
RGB weight = [0.299, 0.587, 0.114]luminance = np.sqrt(np.dot(colors[:, :3] ** 2, RGB weight))colors[:, :3] =luminance[:, np.newaxis]
```
**return** mpl\_colors.LinearSegmentedColormap.from\_list(cmap.name + " grayscale", colors, cmap.N)

### Jet colourmap converted to grey-scale

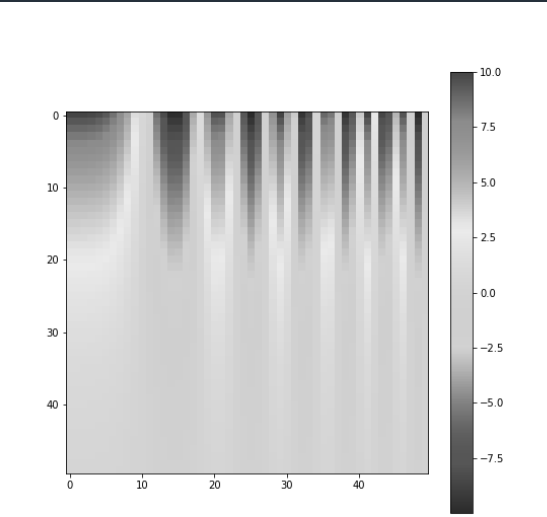

[Data Visualisation II](#page-0-0)|August 2017|7/33

#### Jet colourmap

 $\blacksquare$  Is this really what's happening?

Look at colourmap converted to grey-scale:

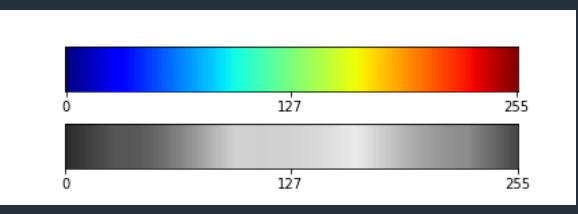

Notice the banding?

### Actual grey-scale colourmap

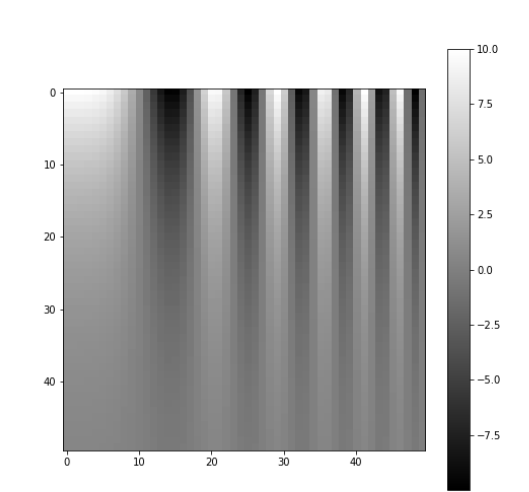

[Data Visualisation II](#page-0-0)|August 2017|9/33

### Viridis colourmap

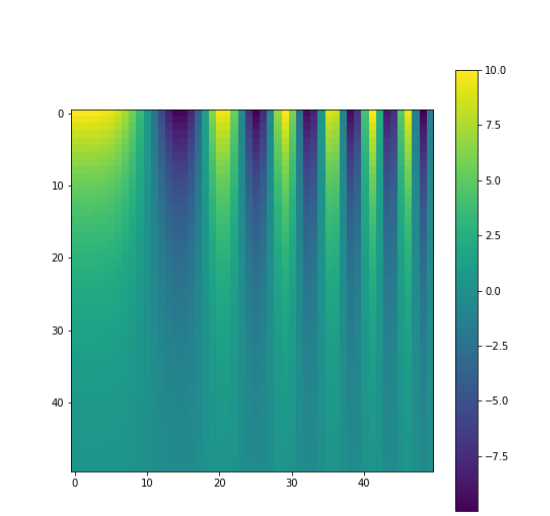

[Data Visualisation II](#page-0-0)|August 2017|10/33

### Viridis colourmap converted to grey-scale

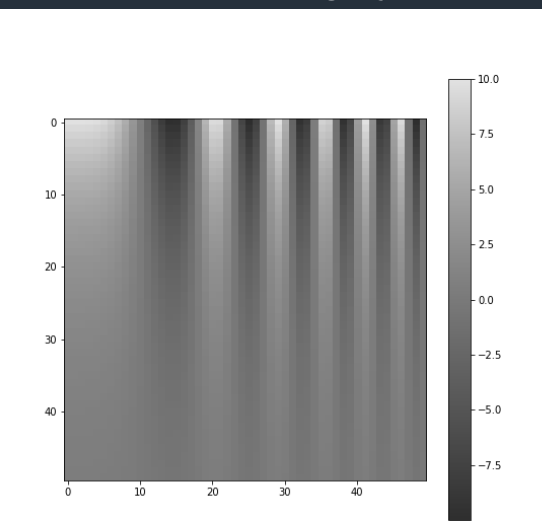

[Data Visualisation II](#page-0-0)|August 2017|11/33

#### Viridis colourmap

Compare the grey-scale versions of viridis and jet **Imperceptible banding in viridis!** "Perceptually uniform"

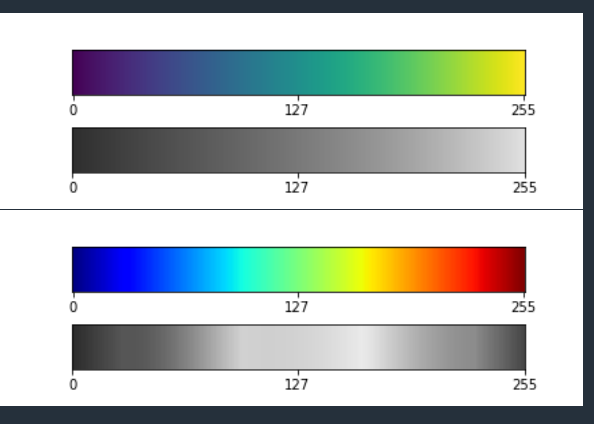

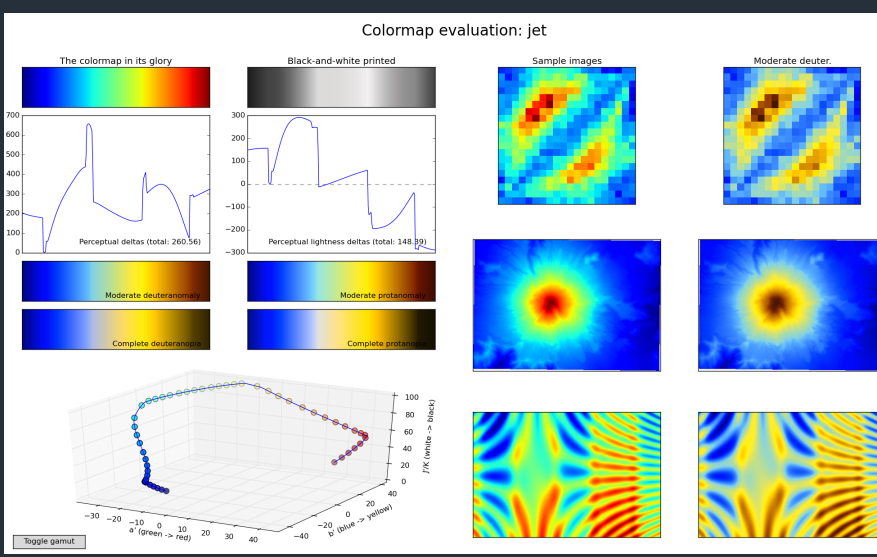

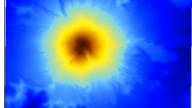

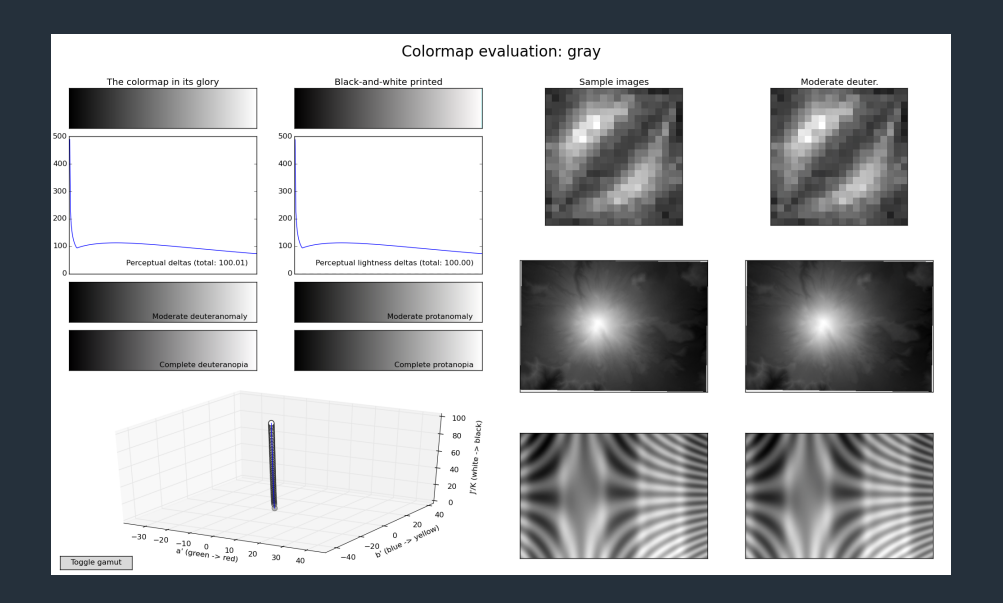

#### [Data Visualisation II](#page-0-0)|August 2017|14/33

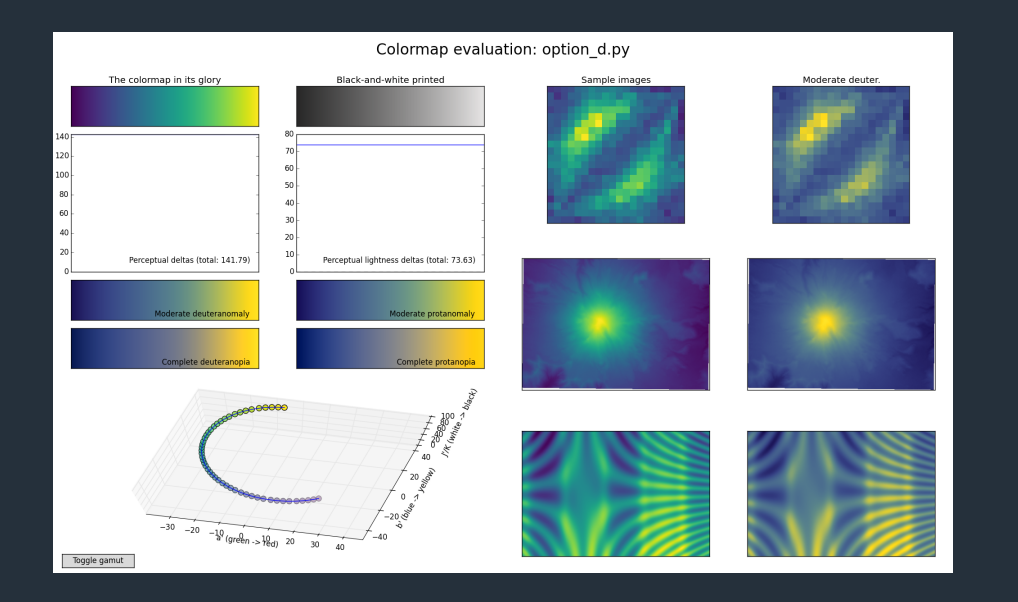

#### [Data Visualisation II](#page-0-0)|August 2017|15/33

### Other pitfalls

#### Colour-blindness

- Affects about  $8\%$  of men, and  $0.5\%$  of women
- Various kinds, most common of which is red-green colour blindness
- Don't pick colour maps with both red and green

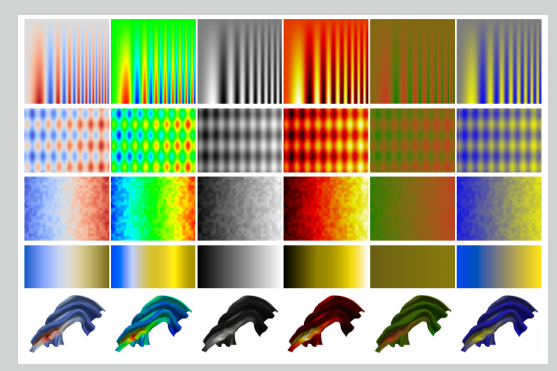

### Other pitfalls

#### Diverging vs sequential vs qualitative datasets

- For diverging data (i.e. positive and negative values), need a good centre colour
- **Paraview's default colour map is ideal and scientifically designed**
- Matplotlib, "RdBu" is probably best (though has red as "negative")
- $\blacksquare$  To use diverging colour schemes correctly, best to set min/max values to plus/minus the max absolute value
	- **Careful with normalisations!** Using the full dynamic range for both positive/negative makes the extreme values look equal in magnitude

### Positive and negative data

#### **Just plotted**

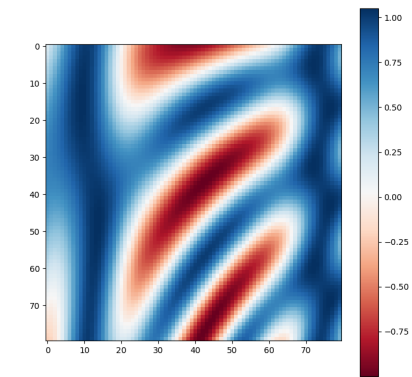

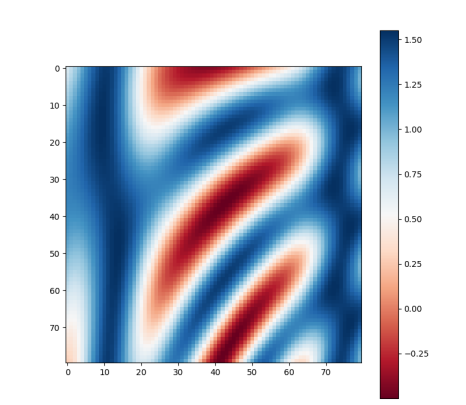

[Data Visualisation II](#page-0-0)|August 2017|18/33

#### Positive and negative data

#### Plotted with  $+/-$  max(abs(f))

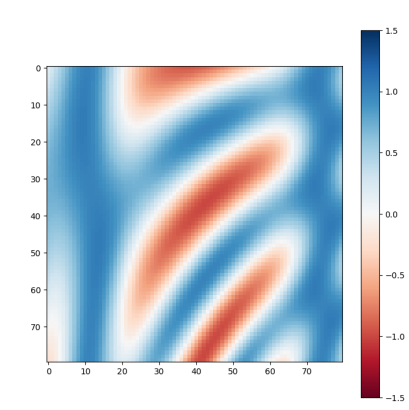

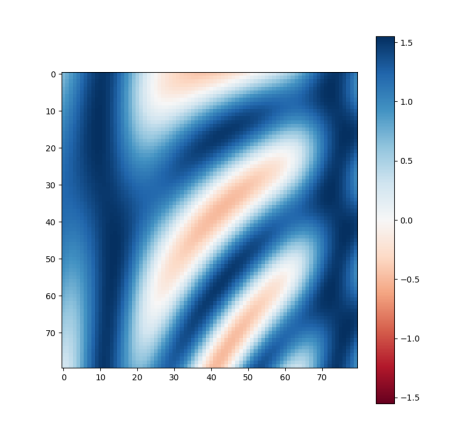

### Other pitfalls

#### Cyclic/phase colour maps

- Much trickier!
- Need to cover large area of gamut (colour space) whilst being periodic
- **End up either being "washed out" or** with banding
- **Desirable to have "main" colours at** cardinal directions
- Need to be 2D colourmap for complex plane (magnitude and phase) See

http://peterkovesi.com/projects/colourmaps/

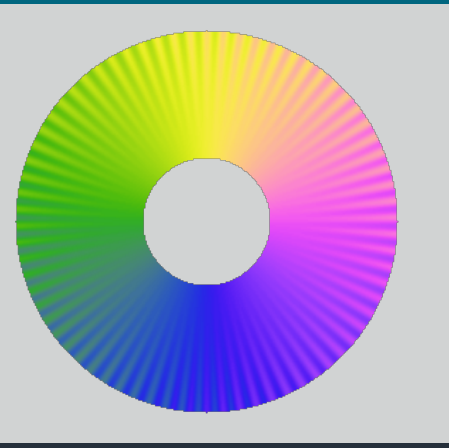

#### Other pitfalls

#### Colour maps for 3D images

- **3D** images with lighting and shading can interfere with colour maps
- **Choose an "iso-luminant" colour mapping** 
	- **Default colourmap in Paraview also designed for this**
- **Demon Unfortunately, these tend to be "washed out" due to lack of saturated colours**

### Colour maps for 3D images

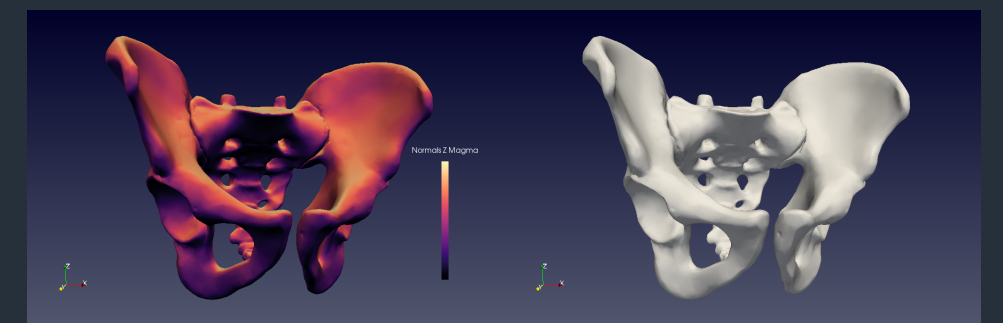

http://noeskasmit.com/colormaps-in-medical-visualization/

[Data Visualisation II](#page-0-0)|August 2017|22/33

### Colour maps for 3D images

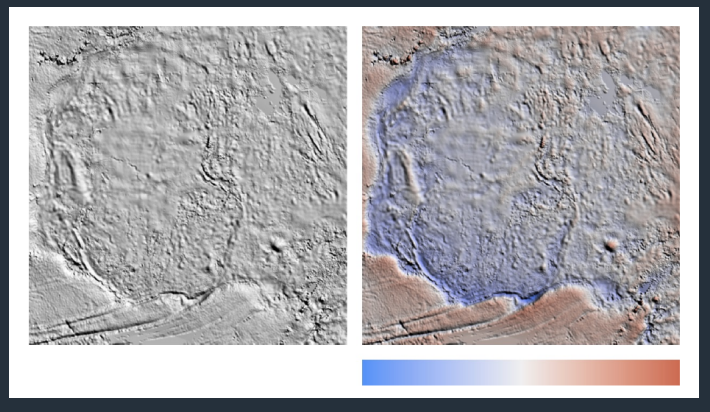

Good Colour Maps: How to Design Them, Peter Kovesi, https://arxiv.org/abs/1509.03700

[Data Visualisation II](#page-0-0)|August 2017|23/33

Anscombe's Quartet

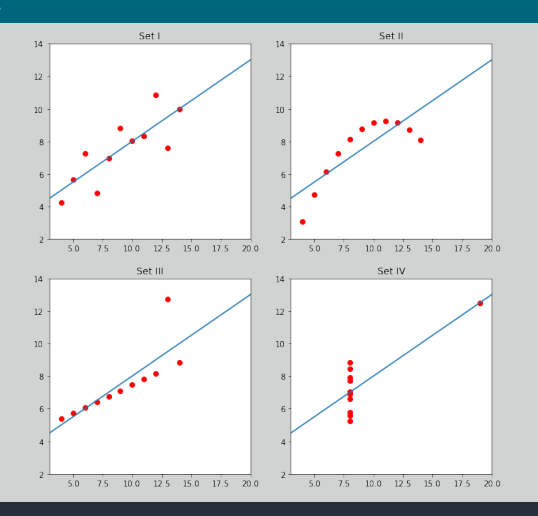

#### Data Channels

In order of effectiveness:

- **Quantitative Data:** 
	- **Position** 
		- **On dependent scales**
		- On independent/unaligned scales
	- **Length**
	- **Angle**
	- Area
	- **Depth**
	- $\blacksquare$ Luminance
	- **Saturation**
	- **Curvature**
	- **Volume**

#### Data Channels

In order of effectiveness:

- Categorical Data:
	- **Spatial location**
	- **Hue**
	- **Motion**
	- Shape (Glyph)

#### Gestalt Principles of Perception

- **Proximity objects close to each other are seen as groups**
- Similarity objects that share channels (colour or shape for example) are seen as grouped
- **Enclosure objects enclosed by boundary and/or area are seen as grouped**
- Closure within limits, open objects are perceived as closed
- Continuity objects that align/flow are seen as continuous objects
- Connection objects that are connected are seen as grouped

#### Gestalt Principles of Perception

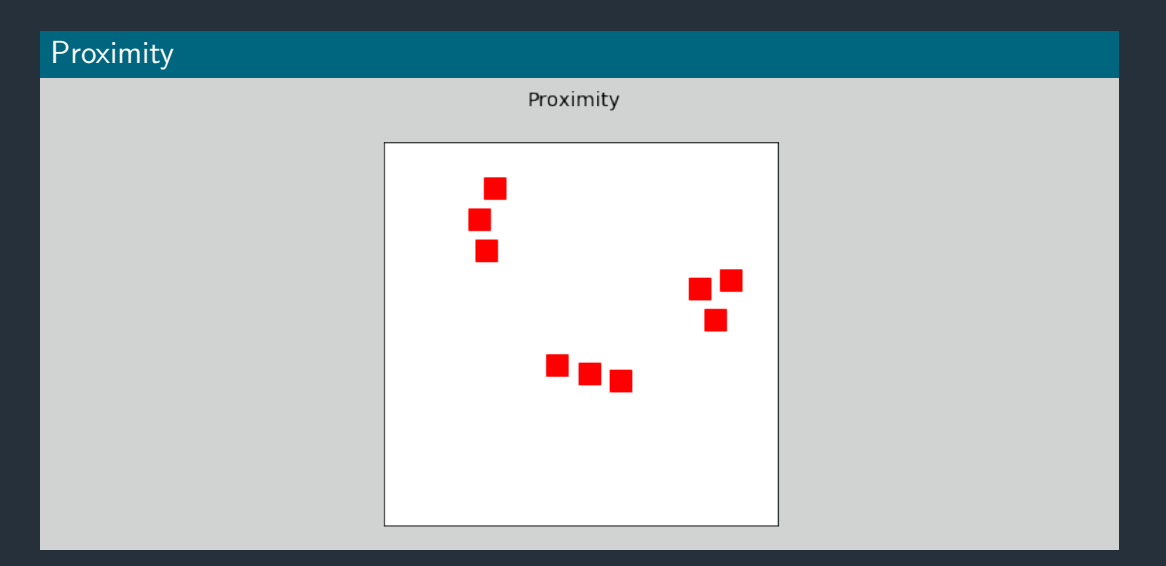

#### Gestalt Principles of Perception

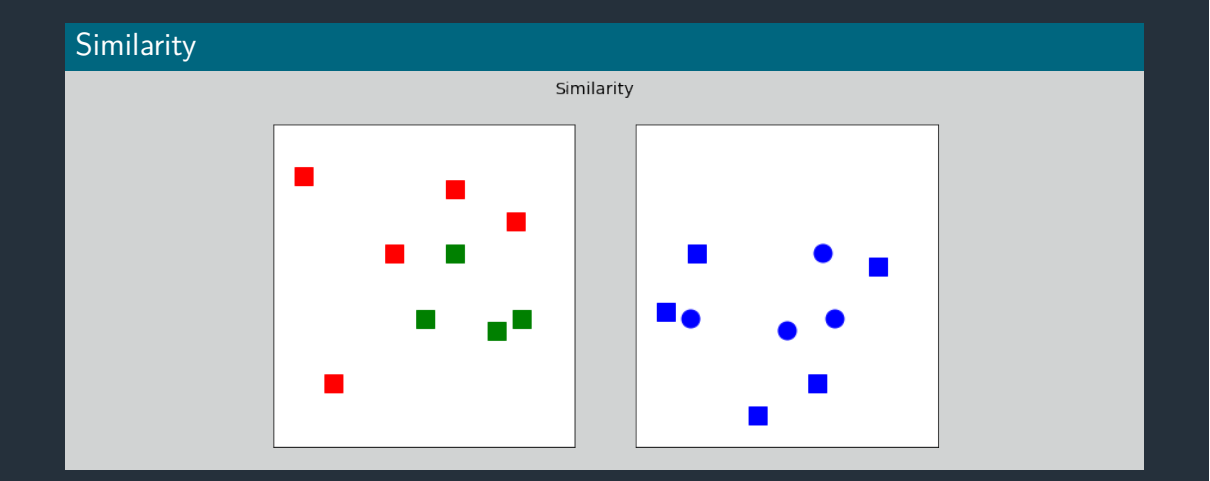

#### Colours for qualitative datasets

- **Cynthia Brewer designed several sets of colours for plotting cartographic data**
- **More generally useful though**
- Designed with B&W printing, colour blindness, perceptual uniformity in mind
- https://colorbrewer2.org

### Colours for qualitative datasets

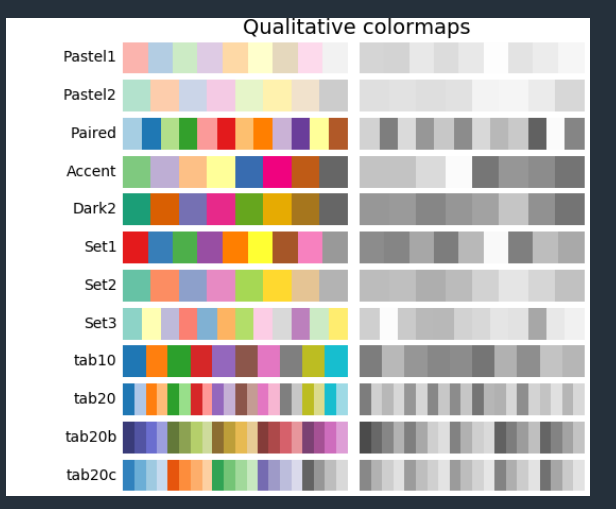

https://matplotlib.org/users/colormaps.html#colormaps

#### **Conclusions**

- Upgrade to matplotlib 2.0+ if you haven't already! Has sensible defaults
- Don't use Jet or rainbow color map!
- For data with positive/negative, use a diverging colourmap
- For qualitative data, use Brewer colours

#### Resources

<span id="page-32-0"></span>Set of Jupyter notebooks on data visualisation: https://github.com/UoMResearchIT/data-vis-truthiness-hurts Brewer colours for qualitative data: https://colorbrewer2.org **Theory of colourmaps: http://peterkovesi.com/projects/colourmaps/** Colourmaps in Matplotlib: https://matplotlib.org/users/colormaps.html#colormaps